# ZAPYTANIE OFERTOWE

Rządowe Centrum Legislacji (Zamawiający), zwraca się <sup>z</sup> prośbą <sup>o</sup> przedstawienie oferty cenowej na "Opracowanie i wdrożenie oprogramowania rozszerzającego funkcjonalność systemu Publicznego Portalu Informacji <sup>o</sup> Prawie Rządowego Centrum Legislacji" <sup>z</sup> uwzględnieniem poniższych wymagań:

### 1. Przedmiot zamówienia:

Przedmiotem zamówienia jest zakup usługi opracowania <sup>i</sup> wdrożenia oprogramowania rozszerzającego funkcjonalność systemu Publicznego Portalu Informacji <sup>o</sup> Prawie Rządowego Centrum Legislacji zwanym dalej "PPIoP":

### Ogólny opis części zewnętrznej <sup>i</sup> wewnętrznej obecnego systemu:

PPIoP jest serwisem internetowym prowadzonym przez Rządowe Centrum Legislacji, <sup>w</sup> którym udostępniane są treści <sup>o</sup> charakterze prawnym. PPIoP jest scentralizowaną bazą zawierającą najważniejsze informacje dotyczące:

- 1) obowiązujących aktów prawnych,
- 2) wydawania aktów wykonujących orzeczenia Trybunału Konstytucyjnego stwierdzające niezgodność obowiązujących przepisów prawnyc<sup>h</sup> <sup>z</sup> Konstytucją Rzeczypospolitej Polskiej,
- 3) wydawania aktów wykonawczych na podstawie upoważnień ustawowych.

### System PPIoP spełnia trzy zasadnicze zadania:

- 1) udostępnia obywatelom informacje <sup>o</sup> prawie <sup>i</sup> <sup>o</sup> działaniach <sup>w</sup> zakresie wykonywania orzeczeń Trybunału Konstytucyjnego podjętych przez Rząd oraz <sup>o</sup> stanie prac nad projektami aktów wykonawczych do ustaw procedowanymi przez Rząd,
- 2) usprawnia komunikację między urzędami <sup>w</sup> powyżej wymienionym zakresie,
- 3) wspiera zadania Rządowego Centrum Legislacji <sup>w</sup> zakresie analizy orzeczeń Trybunału Konstytucyjnego i monitorowania ich wykonywania oraz zadania <sup>w</sup> zakresie monitorowania wydawania aktów wykonawczych do ustaw przez organy administracji rządowej.

System PPIoP składa się <sup>z</sup> następujących modułów:

- 1) skorowidza aktów prawnych,
- 2) orzeczenia Trybunału Konstytucyjnego,
- 3) upoważnień ustawowych.

Za pośrednictwem modułu Skorowidza aktów prawnych osoba zainteresowana ma dostęp do obowiązujących przepisów. Na podstawie nowelizacji aktu prawnego zamieszczanych <sup>w</sup> Skorowidzu można śledzić historię zmian aktu prawnego. <sup>W</sup> Skorowidzu są zamieszczane także teksty nowelizowanych aktów prawnych. Wyszukiwanie aktów prawnyc<sup>h</sup> <sup>w</sup> Skorowidzu jest możliwe według publikatora, hasła tematycznego oraz tytułu aktu prawnego.

Moduł Orzeczeń Tiybunalu Konstytucyjnego zawiera informacje dotyczące orzeczeń Trybunału Konstytucyjnego, <sup>a</sup> <sup>w</sup> szczególności: sygnaturę orzeczenia, datę jego wydania, publikator i datę ogłoszenia orzeczenia, tytuł orzeczenia, ocenę zgodności przepisu <sup>z</sup> Konstytucją Rzeczypospolitej Polskiej oraz analizę orzeczenia sporządzoną przez Departament Prawny i Orzecznictwa <sup>w</sup> Rządowym Centrum Legislacji, <sup>a</sup> także informacje <sup>o</sup> potrzebie wykonania orzeczenia i organie obowiązanym do podjęcia działań legislacyjnych.

Moduł Upoważnienia ustawowe zawiera następujące informacje: upoważnienie ustawowe, <sup>a</sup> <sup>w</sup> szczególności tytuł ustawy <sup>i</sup> oznaczenie jednostki redakcyjnej, <sup>w</sup> której znajduje się upoważnienie do wydania aktu wykonawczego, rodzaj aktu, do którego wydania został upoważniony określony organ, termin wykonania upoważnienia, organ właściwy do podjęcia działań legislacyjnych, stan prac legislacyjnych nad projektem aktu wykonawczego, zaległości <sup>w</sup> wykonaniu upoważnienia ustawowego.

Załącznik nr 5 zawiera opis aktualnych funkcjonalności znajdujących się w Systemie oraz dokumentację techniczną i użytkownika.

### Zmiany ogólne na stronie zewnętrznej PPIoP:

### 1. Ogólna uwaga dotycząca modyfikacji systemu PPIoP

<sup>W</sup> ramach modyfikacji system PPIoP powinny zostać utrzymane wszystkie dotychczasowe funkcje systemu, <sup>o</sup> ile <sup>w</sup> treści niniejszego dokumentu lub <sup>w</sup> treści umowy nie zostało wyraźnie wskazane inaczej. Modyfikacja nie może wpływać na stabilność działania obecnego systemu.

### 2. Linkowanie

Nazwy modułów znajdujące się na stronie głównej systemu powinny być aktywnymi linkami, pozwalającymi przejść do widoku szczegółowego tych modułów. Jednocześnie należy usunąć przyciski <sup>o</sup> nazwie Przejdź dalej. Sposób przechodzenia do modułu tekstów jednolitych, dodawanego <sup>w</sup> ramach niniejszej modyfikacji, powinien być analogiczny.

#### 3. Znaczniki sortowania <sup>w</sup> tabelach

<sup>W</sup> modułach, <sup>w</sup> których informacje są wyświetlane <sup>w</sup> tabelach, jest możliwość sortowania.

<sup>W</sup> przypadku modułu orzeczeń Trybunału Konstytucyjnego informacje mogą być sortowane według następujących kryteriów:

- 1) dane orzeczenia,
- 2) tytuł orzeczenia,
- 3) ocena konstytucyjności czy akt jest zgodny/ niezgodny z Konstytucją
- 4) organ właściwy do wydania aktu, który oceniano pod względem konstytucyjności,
- 5) status orzeczenia.

### <sup>W</sup> przypadku modułu upoważnień ustawowych kryteria są następujące:

- 1) podstawa prawna do wydania upoważnienia ustawowego,
- 2) termin wykonania termin wykonania do upoważnienia,

- 3) treść,
- 4) organ właściwy -do wydania upoważnienia ustawowego,
- 5) etap procesu legislacyjnego,
- 6) status.

<sup>W</sup> ramach przeprowadzanej modyfikacji należy we wszystkich tabelach dodać znaczniki wskazujące kryterium oraz kierunek sortowania. Obecnie znaczniki nie występują, co może sprawiać, że używanie modułów przez użytkownika jest trudne <sup>i</sup> może prowadzić do niewykorzystywania tej funkcjonalności.

### Modul Orzeczenia Trybunatu Konstytucyjnego

1. Wysyłanie monitów <sup>w</sup> przypadku niewykonania orzeczenia Trybunału Konstytucyjnego

<sup>W</sup> module Orzeczenia Trybunału Konstytucyjnego na stronie wewnętrznej systemu przy zaznaczeniu opcji Status orzeczenia Niewykonane - system powinien generować co <sup>90</sup> dni informację do właściwego legislatora <sup>w</sup> RCL (na jego e-mail), iż ten wyro<sup>k</sup> <sup>w</sup> dalszym ciągu jest niewykonany <sup>i</sup> należy podjąć działania monitorujące. Gdy <sup>w</sup> trakcie 90-dniowego terminu status orzeczenia zostanie zmieniony na inny, np. Niewykonany / podjęto prace, wówczas system nie powinien wysyłać monitu.

2. Zmiana słów <sup>w</sup> naglówku tabeli prezentującej orzeczenia Trybunału Konstytucyjnego

Na stronie wewnętrznej należy dokonać zmiany wyrazy "tytuł orzeczenia" na "przedmiot orzeczenia" występujące jako tytuł jednej z kolumn tabeli prezentującej orzeczenia Trybunału Konstytucyjnego oraz przy wyszukiwaniu orzeczenia. Natomiast po rozbudowaniu wyszukiwarki występującej na stronie zewnętrznej dodatkowa opcja, według której będzie można odnaleźć wyro<sup>k</sup> również powinna mieć postać: Przedmiot orzeczenia.

### 3. Rozbudowa wyszukiwarki

Na stronie zewnętrznej należy dodać możliwość wyszukania orzeczenia Trybunału Konstytucyjnego według przedmiotu orzeczenia. Przedmiot orzeczenia Trybunału Konstytucyjnego jest wprowadzany przez legislatora na stronie wewnętrznej Systemu PPIoP (przy zakładaniu orzeczenia). Jest on zgodny <sup>z</sup> tytułem, który dla tego orzeczenia proponuje Trybunał Konstytucyjny na swojej stronie. Wydaje się zatem, że modyfikacja polegałaby na dodaniu kolejnego okna na stronie zewnętrznej modułu <sup>w</sup> wyszukiwarce <sup>w</sup> części Wyszukaj orzeczenie, która informacje już występujące <sup>w</sup> zasobie systemu na jego stronie wewnętrznej. Ta opcja powinna zostać umieszczona na stronie zewnętrznej przed sygnaturą orzeczenia, ewentualnie przed tytułem zaskarżonego aktu.

Ponadto wyszukiwarka powinna umożliwiać wyszukanie orzeczenia według Przedmiotu orzeczenia po wpisaniu części tego hasła (wyrazu) oraz jego odmianach.

### Moduł Upoważnienia ustawowe

Modyfikacja sposobu tworzenia raportów. Modyfikacja będzie dotyczyła trzech rodzajów raportów:

- 1) upoważnienia ustawowe wg organów zobligowanych,
- 2) upoważnienia ustawowe wg ustaw,
- 3) upoważnienia ustawowe wg etapów procesu legislacyjnego.

Obecnie rapor<sup>t</sup> upoważnień ustawowych wg organów zobligowanych przedstawia upoważnienia <sup>w</sup> taki sposób, że na tej samej stronie kończą się upoważnienia jednego organu <sup>i</sup> zaczynają upoważnienia kolejnego organu. Po modyfikacji tworzenie raportów powinno rozpoczynać się na nowej stronie dla każdego zobowiązanego organu. Analogiczne zmiany dotyczą raportu drugiego i trzeciego. Drugi z raportów – dot. upoważnień wg ustaw - obecnie przedstawia upoważnienia <sup>w</sup> taki sposób, że na tej samej stronie kończą się upoważnienia <sup>z</sup> jednej ustawy <sup>i</sup> zaczynają <sup>z</sup> kolejnej ustawy. Po modyfikacji rapor<sup>t</sup> dla każdej kolejnej ustawy powinien być wyświetlany od nowej strony. Trzeci modyfikowany raport – dot. upoważnień wg etapów procesu legislacyjnego - powinien być wyświetlany od nowej strony dla każdego kolejnego etapu procesu legislacyjnego.

### Moduł Skorowidza aktów prawnych

#### 1. Wersja do wydruku

<sup>W</sup> ramach modyfikacji należy dodać przycisk <sup>o</sup> nazwie Drukuj <sup>w</sup> każdej zakładce Skorowidza zawierający dane <sup>z</sup> wybranej zakładki przedstawione <sup>w</sup> sposó<sup>b</sup> uporządkowany i logiczny.

## 2. Dodatkowe pola <sup>w</sup> formularzu metadanych aktu

Należy dodać nowe pola umożliwiające wskazanie alternatywnego tytułu oraz rodzaju aktu. Pola będą wykorzystywane <sup>w</sup> szczególności <sup>w</sup> przypadku obwieszczeń <sup>w</sup> sprawie ogłoszenia tekstu jednolitego. Pozwoli to na zapisanie oddzielnie tytułu <sup>i</sup> rodzaju obwieszczenia <sup>w</sup> sprawie ogłoszenia tekstu jednolitego oraz tytułu <sup>i</sup> rodzaju aktu, którego to obwieszczenie dotyczy. Pola te powinny być wykorzystywane przez wyszukiwarkę – wyszukiwarka nie powinna wyświetlać niepotrzebnie zdublowanych wyników. Powinna być możliwość wyświetlania ww. tytułów na stronie zewnętrznej.

### 3. Wyświetlanie aktów

Po wejściu do hasła głównego (pisanego wersalikami) System PPIoP wyświetla obecnie wszystkie akty prawne przyporządkowane do danego hasła bez rozróżnienia, które z nich jest np. ustawą, a które rozporządzeniem. Aby rozróżnić te akty należy dodać wcięcie (przesunięcie <sup>w</sup> prawo) wszystkich aktów prawnyc<sup>h</sup> innych niż ustawa.

### 4. Poprawienie działania funkcji Cofnij <sup>w</sup> przeglądarce

W ramach modyfikacji należy poprawić funkcję Cofnij. Obecnie jej użycie w widoku szczegółowym aktu prawnego, <sup>z</sup> którego użytkownik korzysta powoduje, że wyświetla się poziom haseł głównych (pisanych wersalikami). Przykładowo, jeżeli użytkownik rozwinie za pomocą przycisku "+" hasło główne FINANSE PUBLICZNE, a następnie hasło ustawy Finanse publiczne <sup>i</sup> otworzy którekolwiek <sup>z</sup> haseł (rozporządzeń) wyświetli się widok szczegółowy aktu prawnego. Użycie w tej sytuacji funkcji Cofnij spowoduje, że wyświetli się widok ogólny zawierający zwiniętą listę haseł głównych (pisanych wersalikami). Aby ponownie dotrzeć do haseł związanych <sup>z</sup> aktami wykonawczymi do ustawy <sup>o</sup> finansach publicznych użytkownik będzie musiał ponownie rozwinąć całą ścieżkę. Użycie funkcji Cofnij powinno pozwalać na wyświetlenie poprzedniego widoku strony, czyli rozwiniętych uprzednio haseł.

### Moduł tekstów jednolitych

1. Część zewnętrzna

## Dodanie <sup>w</sup> części zewnętrznej PPIoP modułu Teksty jednolite

Modyfikacja systemu PPIoP <sup>w</sup> części zewnętrznej polega na dodaniu <sup>w</sup> systemie czwartego modułu  $-$  Teksty jednolite.

Po wybraniu z listy modułu Teksty jednolite powinna się wyświetlić strona, na której będzie możliwe wyszukiwanie aktu normatywnego, którego tekst jednolity należy wydać. <sup>W</sup> części wewnętrznej systemu znajdą się akty normatywne, których teksty jednolite już wydano.

Wyszukiwarka powinna zawierać:

## POLA:

- 1) rok,
- 2) numer (po wybraniu roku <sup>2012</sup> (i później) pole numer powinno stać się nieaktywne),
- 3) pozycja,
- 4) tytuł nowelizowanego aktu normatywnego,
- 5) termin wydania tekstu jednolitego pole  $Od$  i pole  $Do$  zakres dat wybieranych <sup>z</sup> kalendarza, jeżeli zostanie wprowadzona wyłącznie data Do to system wyświetli akty prawne lub teksty jednolite aktów normatywnych (w zależności od wybranego statusu) według stanu na.

## LISTY ROZWIJALNE <sup>o</sup> nazwie:

- 1) publikator,
- 2) status (opcja Zaległy, Niezaległy, Ogłoszony) jeżeli żaden status nie zostanie wybrany system powinien wyszukać wszystkie teksty jednolite znajdujące się <sup>w</sup> bazie, zarówno zaległe, niezaległe jak <sup>i</sup> ogłoszone; system ma również umożliwiać wybranie dwóch statusów równocześnie,
- 3) organ zobligowany (nazwy organów pochodzące ze słownika tekstów jednolitych <sup>z</sup> części wewnętrznej PPIoP, ten słownik nie jest tożsamy ze słownikiem <sup>z</sup> modułu Upoważnienia Ustawowe <sup>i</sup> modułu Orzeczenia Trybunału Konstytucyjnego),
- 4) rodzaj grupowania według:
	- a) bez grupowania,
	- b) według organów zobligowanych (organy zobligowane są wyświetlane <sup>w</sup> kolejności alfabetycznej),
	- c) według rodzajów aktów normatywnych (akty normatywne będą wyświetlane <sup>w</sup> następującej kolejności: rozporządzenie Rady Ministrów, rozporządzenie Prezesa Rady Ministrów, rozporządzenie ministrów, rozporządzenie ministra, uchwała Rady Ministrów, zarządzenie Prezesa Rady Ministrów ponadto, <sup>w</sup> ramach tego grupowania <sup>w</sup> poszczególnych rodzajach aktów normatywnych organy zobligowane będą wyświetlane alfabetycznie),
- 5) rodzaj aktu normatywnego.
- PRZYCISKI <sup>o</sup> nazwie:
- 1) szukaj,
- 2) wyczyść filtr,
- 3) generuj raport.

Tabela zawierająca akty normatywne, oczekujące na opracowanie tekstu jednolitego, powinna być graficznie <sup>i</sup> funkcjonalnie analogiczna do tabeli <sup>z</sup> modułu Upoważnienia ustawowe. Teksty powinny być przedstawione <sup>w</sup> kolejności według daty wydania tekstu jednolitego, od najstarszej do najnowszej.

Tabela powinna zawierać następujące kolumny <sup>o</sup> nazwie:

- 1) liczba porządkowa,
- 2) publikator nowelizowanego aktu i link,
- 3) tytuł aktu normatywnego (akt nowelizowany) i link,
- 4) termin wydania tekstu jednolitego,
- 5) organ zobligowany,
- 6) akt nowelizujący (jego publikator) i link,
- 7) status (opcja Zaległy, Niezaległy, Ogłoszony), wyświetlany <sup>w</sup> kolorach oznaczających: czerwony-zaległy, pomarańczowy- niezaległy, zielony-ogłoszony,
- 8) etap prac (wykonawca musi przewidzieć <sup>w</sup> części wewnętrznej systemu możliwość włączenia etapu prac zarówno <sup>w</sup> widoku, jak <sup>i</sup> <sup>w</sup> raporcie wyświetlania tej kolumny. Dla części zewnętrznej zostanie stworzony odrębny edytowalny słownik. Po włączeniu <sup>w</sup> części wewnętrznej systemu kolumny etapu prac oraz wybraniu <sup>w</sup> statusie status opcji Ogłoszony, nie powinna się wyświetlać kolumna etap prac).

Raporty wygenerowane na stronie zewnętrznej powinny być graficznie wzorowane na raportach wygenerowanych <sup>w</sup> części wewnętrznej.

Jeżeli tekst jednolity aktu normatywnego został ogłoszony, to <sup>w</sup> tabeli <sup>w</sup> kolumnie status powinien zostać wskazany publikator tego aktu będący linkiem do ogłoszonego tekstu jednolitego.

## 2. Część wewnętrzna

- 2.1. Dodanie nowych raportów i modyfikacja istniejących.
	- 2.1.1. <sup>W</sup> części wewnętrznej PPIoP powinny być dodane raporty graficzne <sup>w</sup> postaci:
		- 1) koła;
		- 2) kolumn.

Po wyborze zakresu danych <sup>z</sup> raportów system powinien umożliwić przedstawienie tych danych <sup>w</sup> formie graficznej (dotyczy to także raportu statystycznego).

## 2.1.2. Modyfikacja istniejących raportów:

## Raport statystyczny

<sup>W</sup> raporcie statystycznym <sup>w</sup> podtytule raportu, np. Liczba tekstów jednolitych do ogłoszenia, powinien być wprowadzony zakres dat pochodzący <sup>z</sup> pola Termin od-do. Analogicznie, ten sam zakres dat powinien być wprowadzony po wybraniu pola Dodatkowe podsumowanie w pierwszym wierszu Liczba zidentyfikowanych tekstów jednolitych w okresie.

Ponadto <sup>w</sup> raporcie należy zmienić tytuł <sup>W</sup> tym organy zobligowane: oraz <sup>W</sup> tym rodzaje aktu: na Organy zobligowane: oraz Rodzaje aktu:, <sup>a</sup> także Liczba tekstów jednolitych wydanych na Liczba tekstów jednolitych ogłoszonych.

Raport Wykaz aktów normatywnych

<sup>W</sup> raporcie Wykaz aktów normatywnych generowanym wedhg:

- 1) organów,
- 2) rodzajów aktów normatywnych i organów zobligowanych

powinien się znaleźć checkbox, po którego odznaczeniu <sup>w</sup> raportach nie będzie przedstawiana kolumna <sup>z</sup> informacjami <sup>o</sup> etapie prac.

## 2.2. Historia zmian

Należy dodać funkcjonalność pozwalającą rejestrować zmiany poszczególnych rekordów <sup>w</sup> trakcie monitorowania procesu ogłaszania tekstów jednolitych. Historia zmian powinna funkcjonować <sup>w</sup> postaci listy zmian poszczególnych danych rekordu i uwzględniać następujące informacje:

- 1) datę zmiany;
- 2) wskazanie użytkownika dokonującego zmiany;
- 3) identyfikator rekordu, którego dotyczy zmiana;
- 4) nazwę poła, którego dotyczy zmiana;
- 5) wartość poła przed zmiana
- 6) wartość pola po zmianie.

## 2.3. Zwiększenie kontroli wprowadzanych danych

Należy zwiększyć kontrolę wprowadzanych danych m.in. przez wyświetlanie się informacji w zakładce Moje zdarzenia. Informacje powinny zawierać następujące dane: kto, kiedy <sup>i</sup> jakie dane wprowadził. Wprowadzone dane powinny być podlinkowane, aby można było przejść do nich bezpośrednio.

## 2.4. Usuwanie powiadomień

System powinien umożliwić usunięcie procesu powiadomień dotyczących monitorowania tekstu jednolitego lub umożliwić usuwanie powiadomień <sup>w</sup> zakładce Relacje bez przekierowania na stronę ze spisem procesów monitorowania tekstów jednolitych. Przy wyborze drugiego rozwiązania po usunięciu powiadomienia system powinien pozostać na zakładce Relacje.

## 2.5. Bezpośrednie przekierowanie <sup>w</sup> aktach prawnych

<sup>W</sup> zakładce Akty prawne (dane) po wybraniu m.in. podstawy prawnej, aktów wykonawczych czy też nowelizacji <sup>i</sup> poprzez wybranie opcji Otwórz system powinien bezpośrednio przekierować do metadanych danego aktu.

## 2.6. Informacja dotycząca powiadomień

Po wejściu do modułu Teksty jednolite system powinien przedstawić listę tekstów jednolitych, do których nie zostały wysłane powiadomienia. Po kliknięciu na dany tekst jednolity <sup>z</sup> listy system powinien umożliwić, przekierowanie do zakładki Powiadomienia.

## 2. Warunki i termin realizacji zamówienia:

- 2.1. Zamówienie wykonane będzie <sup>w</sup> terminie do dnia <sup>30</sup> listopada <sup>2015</sup> r. Termin może ulec przedłużeniu do dnia 14 grudnia 2015 r.
- 2.2. Gwarancja na przedmiot zamówienia: <sup>12</sup> miesięcy od dnia odbioru systemu.
- 3. Warunki udziału <sup>w</sup> zapytaniu ofertowym:
- 3.1. <sup>O</sup> udzielenie zamówienia mogą ubiegać się Wykonawcy, którzy posiadają niezbędną wiedzę <sup>i</sup> doświadczenie oraz dysponują odpowiednim potencjałem technicznym oraz osobami zdolnymi do wykonania zamówienia:
	- 1) Posiadanie wiedzy i doświadczenia:

Wykonawca zobowiązany jest wykazać iż, <sup>w</sup> okresie ostatnich trzech lat prze<sup>d</sup> upływem terminu składania ofert, <sup>a</sup> jeżeli okres prowadzenia działalności jest krótszy w tym okresie, należycie zrealizował lub należycie realizuje – co najmniej jedno zamówienie polegające na budowie <sup>i</sup> wdrożeniu rozwiązań portalowych, które charakteryzowały się lub charakteryzuje się następującymi cechami:

- jego wartość przekraczała 80.000 zł brutto (a <sup>w</sup> przypadku, <sup>g</sup>dy wartość usługi została w umowie wyrażona w walucie obcej – wyrażona w złotych równowartość tej kwoty wg średniego kursu NBP <sup>z</sup> dnia zawarcia umowy <sup>o</sup> świadczenie usług),
- zostały zrealizowane <sup>w</sup> architekturze wielowarstwowej,
- wykorzystywały przeglądarkowy dostęp użytkownika do funkcjonalności Portalu,
- zostało zbudowane zgodnie <sup>z</sup> wzorcem projektowym MVC (Model View Controller),
- posiadało funkcjonalność autentykacji <sup>i</sup> autoryzacji użytkowników,
- wykorzystywało technologię PHP,
- wykorzystywało bazę danych PostgresSQL
- wykorzystywało bibliotekę programistyczną YII,
- wykorzystywało silnik raportowy Pentaho.

### UWAGA!

- $\bullet$ przez jedno zamówienie Zamawiający rozumie jeden/ą kontrakt/umowę.
- <sup>w</sup> przypadku zamówień będących <sup>w</sup> trakcie wykonywania, wymagania  $\bullet$ <sup>w</sup> zakresie wartości danego zamówienia dotyczy części umowy już zrealizowanej (tj. od dnia rozpoczęcia wykonywania zamówienia do upływu terminu składania ofert) <sup>i</sup> ten parametr wykonawca zobowiązany jest podać <sup>w</sup> wykazie zamówień.
- 2) Dysponowania odpowiednim potencjałem technicznym oraz osobami zdolnymi do wykonania zamówienia:

Wykonawca zobowiązany jest wykazać, że dysponuje lub będzie dysponował co najmniej:

- a) Jedną osobą, która będzie pełniła funkcję Kierownika Projektu, posiadającą:
	- wykształcenie wyższe,
	- minimum 5 letni staż zawodowy,
	- doświadczenie polegające na pełnieniu funkcji Kierownika Projektu <sup>w</sup> co najmniej <sup>1</sup> projekcie polegającym na budowie systemu informatycznego <sup>o</sup> wartości co najmniej 80.000 zł brutto,
	- certyFikat Prince2 Practitioner.
- b) Jedną osobą, która będzie pełniła funkcję Architekta, posiadającą:
	- wykształcenie wyższe,
	- minimum 3 letni staż zawodowy,
	- doświadczenie polegające na pełnieniu funkcji Architekta <sup>w</sup> co najmniej <sup>1</sup> projekcie polegającym na budowie systemu informatycznego

(z wykorzystaniem języka UML przy opisie procesów <sup>w</sup> systemie) <sup>o</sup> wartości co najmniej 50.000 zł brutto,

- znajomość ram architektonicznych (famework) TOGAF
- c) Jedną osobą, która będzie pełniła funkcję **Programisty**, posiadająca:
	- wykształcenie wyższe,
	- minimum 2 letni staż zawodowy,
	- doświadczenie polegające na pełnieniu funkcji Programisty <sup>w</sup> co najmniej <sup>1</sup> projekcie polegającym na budowie systemu informatycznego <sup>o</sup> wartości co najmniej 50.000 zł brutto.
- d) Jedną osobą, która będzie pełniła funkcję Wdrożeniowca, posiadającą:
	- wykształcenie wyższe,
	- minimum 2 letni staż zawodowy,
	- doświadczenie <sup>w</sup> modelowaniu procesów biznesowych i ich implementacji <sup>w</sup> środowisku klienta,
	- doświadczenie <sup>w</sup> zakresie wdrożenia co najmniej <sup>1</sup> systemu informatycznego, którego liczba użytkowników końcowych przekraczała <sup>100</sup> osób, zaś wartość systemu była nie mniejsza niż 50.000 zł brutto,
- e) Jedną osobą, która będzie pełniła funkcję Testera, posiadającą:
	- wykształcenie wyższe,
	- minimum 2 letni staż zawodowy,
	- doświadczenie polegające na pełnieniu funkcji Testera <sup>w</sup> zakresie testowania systemów informatycznych, <sup>w</sup> tym tworzenia scenariuszy testów, planowania testów i ich przeprowadzania <sup>w</sup> zakresie testów akceptacyjnych, funkcjonalnych, integracyjnych <sup>i</sup> wydajnościowych <sup>w</sup> co najmniej <sup>1</sup> projekcie polegającym na budowie systemu informatycznego <sup>o</sup> wartość co najmniej 50.000 złotych brutto,
	- doświadczenie polegające na pełnieniu funkcji Testera <sup>w</sup> zakresie testowania <sup>i</sup> zapewnienia jakości systemów <sup>w</sup> co najmniej <sup>1</sup> projekcie polegającym na budowie systemu informatycznego <sup>o</sup> wartość co najmniej 50.000 złotych brutto.

Jedna osoba może pełnić maksymalnie dwie role <sup>w</sup> projekcie po<sup>d</sup> warunkiem, że osoba pełniąca rolę Testera nie będzie jednocześnie pełnić roli Architekta lub Programisty.

- 3.2. Ocena spełniania wyżej wymienionego warunku udziału <sup>w</sup> zapytaniu będzie dokonana <sup>w</sup> oparciu <sup>o</sup> treść dokumentów, <sup>o</sup> których mowa <sup>w</sup> <sup>p</sup>kt <sup>9</sup> zapytania, na zasadzie "spełnia" lub "nie spełnia" wymaganego warunku.
- 3.3. Oferty Wykonawców, którzy nie spełnią ww. warunku nie będą oceniane.
- 3.4. Wzór wykazu wykonanych zamówień oraz wykazu osób stanowi załącznik nr <sup>2</sup> <sup>i</sup> <sup>3</sup> do niniejszego zapytania ofertowego.

## 4. Osoba ze strony Zamawiającego uprawniona do kontaktu

Pan Artur Orłowski, Tel: (22) 694-74-17, e-mail: aorlowski@rcl.gov.pl.

- 5. Ofertę należy przekazać w terminie: do dnia:  $22$ , września 2015 r. do godziny:  $12^{00}$ .
- 6. Ofertę można:

- 6.1. Dostarczyć osobiście pod adres: Rządowe Centrum Legislacji, al. J. Ch. Szucha 2/4 (00- 582) Warszawa, Kancelaria Ogólna;
- 6.2. Przesłać pocztą (lub kurierem) pod adres Rządowe Centrum Legislacji, al. J.Ch. Szucha 2/4 (00-582) Warszawa z dopiskiem na kopercie: "Oferta na Opracowanie <sup>i</sup> wdrożenie oprogramowania rozszerzającego funkcjonalność systemu Publicznego Portalu Informacji";
- 6.3. Przesłać drogą elektroniczną na adres: zamówienia wzp $@relc1.gov.pl$  (podpisany <sup>i</sup> zeskanowany formularz oferty oraz pozostałe dokumenty, <sup>o</sup> których mowa <sup>w</sup> <sup>p</sup>kt <sup>9</sup> zapytania).
- 6.4. Każdy wykonawca może złożyć tylko jedną ofertę. Oferta musi być podpisana przez osoby upoważnione do reprezentowania wykonawcy.

## 7. Kryteria wyboru oferty najkorzystniejszej:

7.1. Przy wyborze oferty najkorzystniejszej, Zamawiający będzie kierował się następującym kryterium:

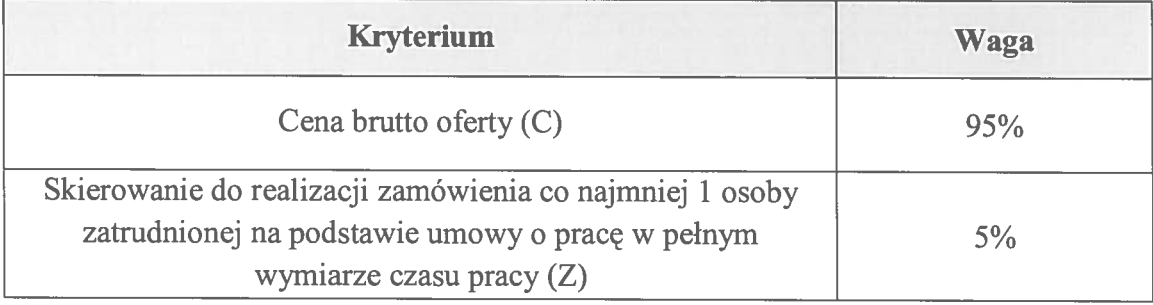

"7.2. Zamawiający <sup>w</sup> ramach powyższyc<sup>h</sup> kryteriów oceny ofert przyzna następujące punkty:

## 7.2.1. Kryterium nr 1: Cena brutto oferty  $(C)$  – waga 95%

<sup>W</sup> kryterium tym oferta może uzyskać do 90 punktów. Punkty zostaną obliczone według następującego wzoru:

$$
C = \frac{C_{min}}{C_{bad}}
$$
 x 95

gdzie:

 $C$  – liczba uzyskanych punktów

 $C_{\text{min}}$  – cena brutto oferty z najniższą ceną

C bad - cena brutto oferty badanej

- 7.2.2. Kryterium nr 2: Skierowanie do realizacji zamówienia co najmniej <sup>1</sup> osoby zatrudnionej na podstawie umowy <sup>o</sup> prac<sup>ę</sup> <sup>w</sup> pelnym wymiarze czasu pracy  $(Z)$  – waga 5%
	- a) Wykonawca, który potwierdzi zatrudnienie <sup>1</sup> osoby skierowanej do realizacji zamówienia na podstawie umowy <sup>o</sup> prac<sup>ę</sup> <sup>w</sup> pełnym wymiarze czasu pracy otrzyma 5 pkt.

Wykonawca <sup>w</sup> terminie <sup>3</sup> dni od dnia zawarcia umowy przedstawi Zamawiającemu kopię umowy <sup>o</sup> prac<sup>ę</sup> <sup>z</sup> tą osobą.

- b) Wykonawca, który nie potwierdzi zatrudnienie <sup>1</sup> osoby skierowanej do realizacji zamówienia na podstawie umowy <sup>o</sup> prac<sup>ę</sup> <sup>w</sup> pełnym wymiarze czasu pracy otrzyma O pkt.
- 7.3. Za najkorzystniejszą zostanie uznana oferta, która po zsumowaniu liczby punktów uzyskanych we wskazanych wyżej kryteriach – uzyska najwyższa liczbe punktów. Obliczenia <sup>w</sup> poszczególnych kryteriach dokonane będą <sup>z</sup> dokładnością do dwóch miejsc po przecinku.

#### 8. Dokumenty wymagane od wykonawcy:

- 8.1. Wypełniony formularz ofertowy wraz <sup>z</sup> wymaganym<sup>i</sup> dokumentami.
- 8.2. Dokumenty rejestrowe firmy (KRS, wydruk <sup>z</sup> CEIDG, PESEL właściciela <sup>w</sup> wypadku działalności gospodarczej. Wykonawcy występujący, jako Spółka cywilna zobowiązani są dołączyć do oferty umowę spółki cywilnej, <sup>w</sup> której jednoznacznie będzie wskazany sposób reprezentowania spółki);

#### 9. Uwagi końcowe:

- 9.1. Zamawiający zastrzega sobie prawo odstąpienia bądź unieważnienia zapytania ofertowego bez podania przyczyny.
- 9.2. Zamawiający zastrzega sobie możliwość przeprowadzenia dodatkowych negocjacji <sup>z</sup> wykonawcą, którego oferta zostanie uznana za najkorzystniejszą.
- 9.3. Zamawiający zastrzega sobie prawo podjęcia negocjacji ze wszystkimi wykonawcami, którzy nie zostali wykluczeni <sup>z</sup> zapytania ofertowego.
- 9.4. Zamawiający zastrzega sobie prawo sprawdzania <sup>w</sup> toku oceny ofert wiarygodności przedstawionych przez wykonawców dokumentów, wykazów, danych <sup>i</sup> informacji.
- 9.5. Warunki, na jakich Zamawiający zawrze umowy zawarte zostały <sup>w</sup> Istotnych postanowieniach umowy stanowiących Zalącznik nr 4.

### 10. Zalączniki:

- 10.1. Załącznik nr  $1$  Formularz oferty.
- 10.2. Załącznik nr 2— Wykaz wykonanych zamówień.
- 10.3. Załącznik nr  $3$  Wykaz osób.
- 10.4. Załącznik nr <sup>4</sup> Istotne postanowienia umowy.
- 10.5. Załącznik nr 5 Opis aktualnych funkcjonalności znajdujących się w Systemie oraz dokumentacja techniczna i użytkownika.

*<u>Administracyjnego</u>* Dyrektor / Wicedyrektor BA